**Adobe Photoshop 2021 (Version 22.5.1) Free Download [Latest]**

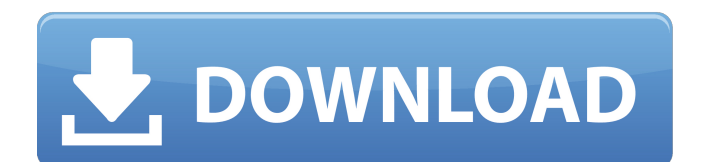

## **Adobe Photoshop 2021 (Version 22.5.1) With License Key (Latest)**

\*\*Transparency\*\* Transparency, also known as \_alpha\_, means that the object overlaying another object is partially transparent. Some types of overlays, such as a drop shadow, work only in an opaque mode. Figure 18-4 shows that the curtain of a backdrop is partially transparent. Notice how the drop shadow appears to blend with the background color of the curtain. Also, be sure to use the Inner and Outer selections tools to select only the object that you want to be transparent. \*\*Figure 18-4\*\* Create a drop shadow on top of the curtain. Here are some important reasons why you would use transparency in Photoshop: \* \*\*Trimming an object:\*\* Trimming means cropping off the ends of a path. In this example, you can see that the curves of the lamp post do not touch the edges of the photo. This is because of transparency in the path. You have to select all of the paths to get all of the paths to disappear. \* \*\*Making an image overlap:\*\* In this example, the car is partially obscured by the lamp post. You can see that, in the car image, the canvas is not transparent, but the light in the car is partially transparent, covering the canvas of the lamp post. \* \*\*Avoiding a background blur:\*\* Sometimes you don't want a background blur, such as a picture of a car on a beach against a blue sky. You can use a path to trim the car off of the background, then use the Eraser tool to mask the background off so that the vehicle is emphasized, and no background is apparent. \* \*\*Adding an effect:\*\* You can use transparency in Photoshop to add an unusual effect to an image, such as the glow effect or the grunge effect. Figure 18-5 shows a photograph that was taken in an area where there was a lot of fog that was slowly rising and floating above the trees. When I applied the glow and grunge effects to the image, the fog was able to make an appearance while leaving the other parts of the photograph

## **Adobe Photoshop 2021 (Version 22.5.1) Crack**

This post uses the following license Creative Commons Attribution-NonCommercial-ShareAlike 4.0 International License: Want to make Photoshop eat images even faster? Take a look at this simple code that spins up an interactive SpriteEditor and runs the content through the SpriteEditor's ? script. Skip the intro and scroll down the post to find out how to make the code run. Finally, make a map of the opposite numbers, add one to the number you need, and you have the distance to the next number in your map! Number 2 Number 3 Number 4 Number 5 Number 6 Number 7 Number 8 Number 9 Number 10 Number 11 Number 12 Number 13 Number 14 Number 15 Number 16 Number 17 Number 18 Number 19 Number 20 Number 21 Number 22 Number 23 Number 24 Number 25 Number 26 Number 27 Number 28 Number 29 Number 30 Number 31 Number 32 Number 33 Number 34 Number 35 Number 36 Number 37 Number 38 Number 39 Number 40 Number 41 Number 42 Number 43 Number 44 Number 45 Number 46 Number 47 Number 48 Number 49 Number 50 Number 51 Number 52 Number 53 Number 54 Number 55 Number 56 Number 57 Number 58 388ed7b0c7

## **Adobe Photoshop 2021 (Version 22.5.1) With Full Keygen**

IN THE SUPREME COURT OF PENNSYLVANIA MIDDLE DISTRICT COMMONWEALTH OF PENNSYLVANIA, : No. 11 C.D. 2015 : Respondent : : Petition for Allowance of Appeal from : the Order of the Superior Court v. : : : THOMAS E. JOHNSON, : : Petitioner :

## **What's New in the?**

Q: How to sync the newly updated data with datatable I am using a dataTable. My dataTable's data is come from backend and get updated every 5 seconds. The problem is the changes are not getting reflected in the dataTable. My code is as follows: var myDataTable = \$('#myDataTable').dataTable( { "paging": false, "ordering": true, "searching": true, "info": false, "autoWidth": false, "bStateSave": false, "bServerSide": true, "bProcessing": true, "bPaginate": false, "aaData": result.data }); A: By using your method of updating the data in every 5 seconds (by getting result.data), then you can update the dataTable in this way: var myDataTable  $=$ \$('#myDataTable').dataTable( { "paging": false, "ordering": true, "searching": true, "info": false, "autoWidth": false, "bStateSave": false, "bServerSide": true, "bProcessing": true, "bPaginate": false, "aaData": result.data }); setInterval(function(){ myDataTable.fnDraw(); }, 5000); This example demonstrates how to refresh a dataTable after 5 seconds of time. You can try it. Tunable Infrared Transparent Photonic Crystal Moiré Grating for Photovoltaic Applications. An infrared (IR) photon energy to wavelength conversion from IR to visible light (PL) has been explored by using a photonic crystal (PC) grating with a tunable refractive index. One of the most important characteristics for such device is the uniformity of spectral efficiency across the whole wavelength range. This paper demonstrated a poly(methyl meth